# <span id="page-0-0"></span>**FAQs - Preguntas frecuentes - TCQ**

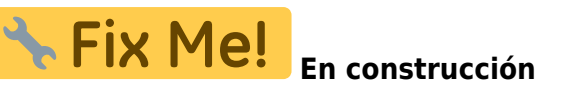

En esta página puede consultar una recopilación de las preguntas más frecuentes (FAQs) sobre el programa [TCQ.](https://itec.cat/programes/tcq/)

 Si no encuentra la respuesta a su duda, [puede contactar directamente con el Servicio de](https://itec.es/soporte/soporte-contactar/) [soporte.](https://itec.es/soporte/soporte-contactar/)

#### **General**

- [¿Qué és TCQ y dónde se puede encontrar información sobre el programa?](http://wiki.itec.cat/doku.php?id=faqs-preguntas-frecuentes:que-es-tcq-donde-encontrar-informacion)
- [Cómo desbloquear una obra \[PDF\]](http://docs.itec.cat/e/Desbloquear%20Obra.pdf)
- [Códigos de elementos de usuario \[PDF\]](http://docs.itec.cat/e/Codigos%20elementos.pdf)
- [Configuración de decimales \[PDF\]](http://docs.itec.cat/e/Configuracion%20decimales.pdf)
- [Cómo guarda los datos TCQ \[PDF\]](http://docs.itec.cat/e/Guarda%20datos.pdf)
- [Gastos indirectos \[PDF\]](http://docs.itec.cat/e/Gastos%20indirectos.pdf)
- Cómo crear un nuevo archivo TCQ
- Reducir el tamaño de los archivos TCQ (compactar archivos)
- Cómo borrar obras de un archivo TCQ
- ¿Se puede ejecutar TCQ en ordenadores Mac de Apple?
- Cómo usar TCQ con más de un monitor
- Qué hacer cuando otro programa interfiere con TCQ al abrirlo o instalarlo

# **Instalación**

- [Cuál es la versión actual de TCQ](http://wiki.itec.cat/doku.php?id=faqs-preguntas-frecuentes:cual-version-actual-tcq)
- Cómo descargar los archivos de instalación de TCQ
- Solución de problemas durante la instalación
- Instalaciones y antivirus
- Instalar TCO en Terminal Server
- Qué hacer cuando otro programa interfiere con TCQ al abrirlo o instalarlo

#### **BIM**

Color gris de las líneas de medición procedentes de BIM

# **Banco de precios**

- Borrar la justificación de un grupo de partidas [PDF]
- Líneas de porcentaje en las justificaciones [PDF]
- Cómo poner precios en un presupuesto a cero [PDF]
- Adaptar precios con BEDEC 2019 y posteriores
- Borrar elementos y partidas del banco de precios que no se están usando en el presupuesto
- Cómo «traducir» una obra de castellano a catalán o viceversa
- Cómo generar el pliego de condiciones de una obra
- Cómo añadir una tabla de contenido dinámica a un pliego de condiciones generado desde TCQ

#### **Presupuesto**

- Borrar todas las mediciones de una obra [PDF]
- Poner a cero los precios de un presupuesto [PDF]
- Crear un presupuesto a partir de una certificación [PDF]
- Cómo reemplazar una partida dentro de un capítulo del presupuesto [PDF]
- Cómo ajustar el importe por niveles [PDF]
- Cómo confeccionar la última hoja [PDF]
- Partidas que cambian de precio, descripción o justificación al copiarlas al presupuesto
- Cómo copiar elementos simples a nivel de presupuesto
- Diferentes formas de realizar un ajuste del presupuesto

#### **Plan de trabajo**

Cómo borrar completamente el plan de trabajo de una obra

# **Certificación**

- Cómo crear un presupuesto a partir de una certificación [PDF]
- Cómo exportar una certificación a formato FIEBDC-3 (archivo BC3)
- Cómo borrar completamente el seguimiento económico de una obra

# **Calidad**

Cómo borrar completamente la calidad de una obra

# **Estudios y planes de seguridad y salud**

- Cómo crear un nuevo archivo ESS
- Cómo modificar la carátula de los listados gráficos [PDF]

#### **Listados**

Exportar e importar plantillas de listados modificados [PDF]

Cómo añadir un logo a los listados [PDF]

# **Formato FIEBDC-3 (Archivos BC3)**

- Cómo configurar Presto para que importe correctamente los archivos BC3 generados por TCQ
- Cómo exportar una certificación a formato FIEBDC-3 (archivo BC3)
- Aparece el texto «presupuesto no estructurado» al abrir un BC3 con TCQ

#### **Mensajes de error y de aviso**

- **prjSisco 988928: Error de automatización** Al exportar a Excel
- **mscorlib 196640: El proceso no puede obtener acceso al archivo porque está siendo utilizado en otro proceso** – Al exportar a Excel
- **prjSisco 521: No se puede abrir el portapapeles** Al arrastrar elementos a TCQ
- **CLP Error '372' en tiempo de ejecución: No se ha podido cargar el control 'imageList' de MSCOMCTL.OC**X – Al imprimir listados con la plantilla ITeC
- **El código introducido no corresponde a una PO ni a una PA** Al arrastrar elementos a TCQ
- **Esta base de datos no es de la aplicación TCQ o corresponde a una versión anterio**r Al abrir un archivo de TCQ
- Aparece el texto «**presupuesto no estructurado**» al abrir un BC3 con TCQ

Si no encuentra la respuesta a su duda, [puede contactar directamente con el Servicio de soporte](https://itec.es/soporte/soporte-contactar/).

# **Otras preguntas frecuentes**

- [\[Categorías\]](http://wiki.itec.cat/doku.php?id=faqs-preguntas-frecuentes:start)
- [TCO] [TCOi] [\[BEDEC\]](http://wiki.itec.cat/doku.php?id=faqs-preguntas-frecuentes:faqs-bedec) – [\[BEDEC Web\]](http://wiki.itec.cat/doku.php?id=faqs-preguntas-frecuentes:faqs-bedec-web) [\[DicPla\]](http://wiki.itec.cat/doku.php?id=faqs-preguntas-frecuentes:faqs-dicpla) – [\[Licencias\]](http://wiki.itec.cat/doku.php?id=faqs-preguntas-frecuentes:faqs-licencias) [\[Varios\]](http://wiki.itec.cat/doku.php?id=faqs-preguntas-frecuentes:faqs-varios)

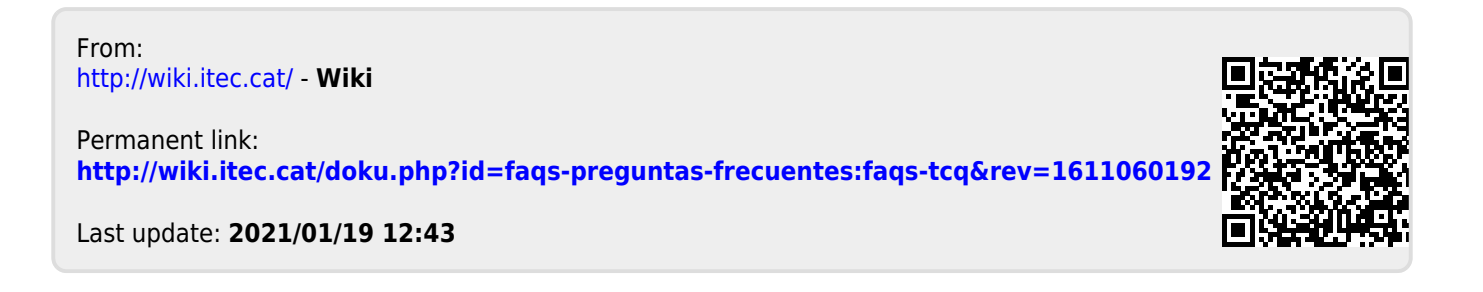